# **Anleitung - URL Aufruf**

1 Amt für Vermessung, Geoinformation und Flurneuordnung l 16.03.2022

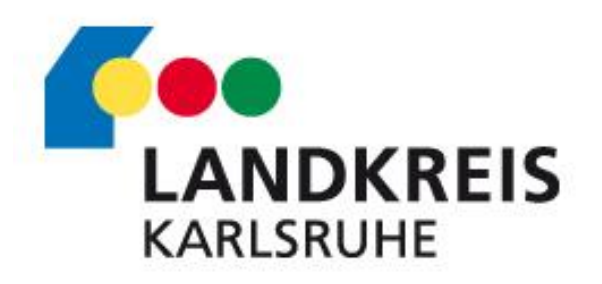

### WebOffice Projekt mit URL Parametern aufrufen Version 1.0

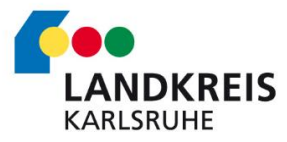

- URL Aufrufe können dazu genutzt werden, um beim Aufruf bereits Suchen auszuführen oder auf Kartenbereiche zu zoomen.
- Diese parametrisierten Aufrufe können via Link, Browseraufruf oder iFrame eingesetzt werden, um die Besucher einer Internetseite direkt zu steuern.

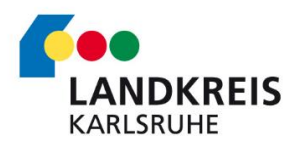

## **Übersicht**

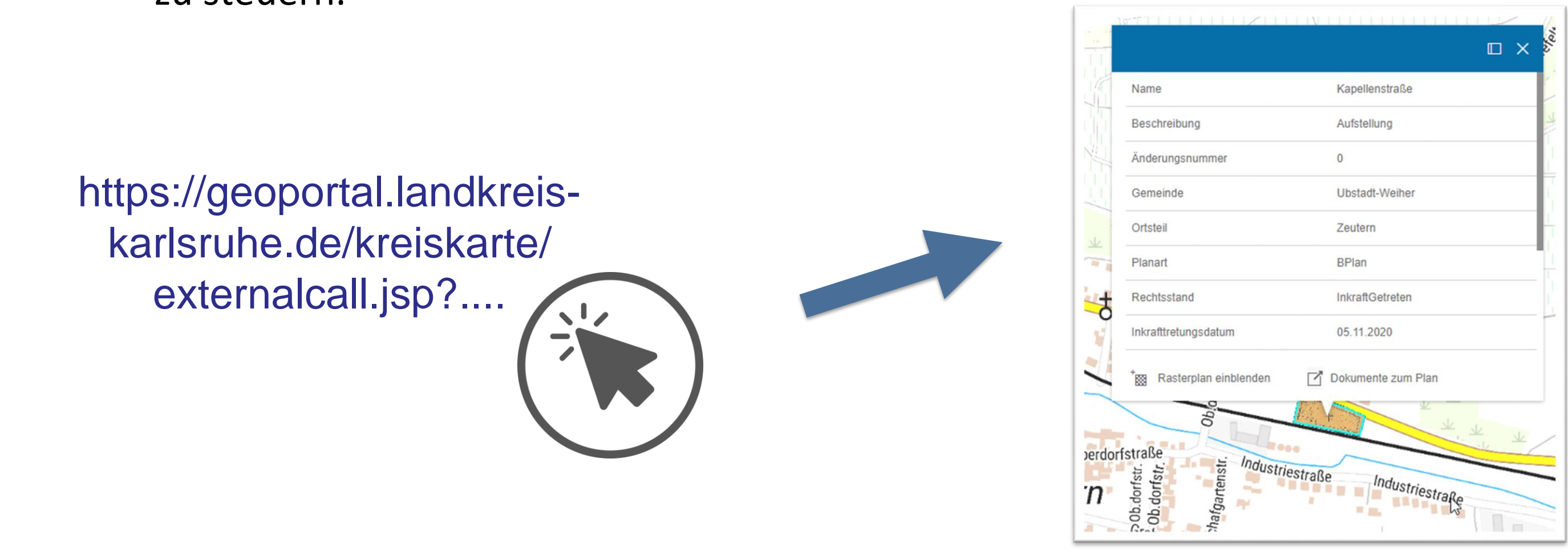

■ Die URL besteht dabei aus einem Basisteil, dem Projektaufruf und den Aufrufparametern

**Basisteil** 

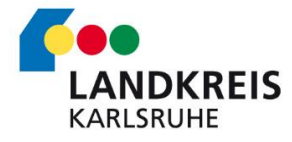

## **Übersicht**

https://geoportal.landkreis-karlsruhe.de/kreiskarte/externalcall.jsp?

project=GDI-KA&client=flex

&query=BPLAN&keyname=nummer&keyvalue=08215084\_00030\_00

Projektaufruf

Aufrufparameter

Der Basisteil ist für alle Projekte der Kreiskarte des Landkreises Karlsruhe gleich. Dieser ruft die Landingpage des Geoportals auf.

https://geoportal.landkreis-karlsruhe.de/kreiskarte/externalcall.jsp? project=GDI-KA&client=flex &query=BPLAN&keyname=nummer&keyvalue=08215084 00030 00

### Aufrufparameter

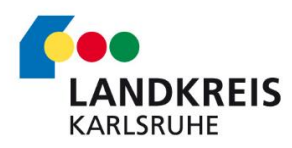

### **Übersicht**

### **Basisteil**

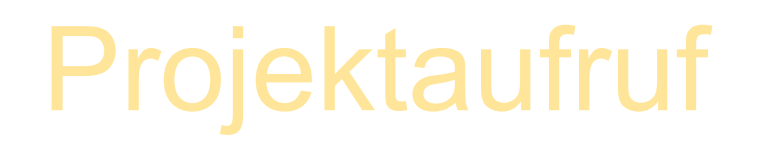

https://geoportal.landkreiskarlsruhe.de/kreiskarte/externalcall.jsp?

Für den Projektaufruf muss das gewünschte Projekt eingegeben werden.

### Aufrufparameter

- 
- 
- 
- 

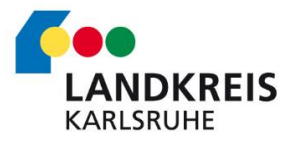

## **Übersicht**

### **Basisteil**

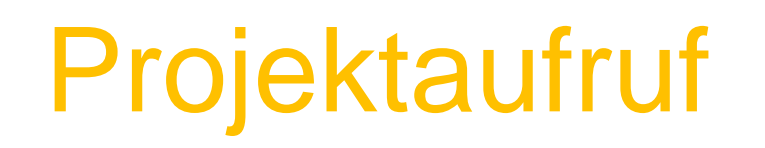

https://geoportal.landkreis-karlsruhe.de/kreiskarte/externalcall.jsp? project=GDI-KA&client=flex &query=BPLAN&keyname=nummer&keyvalue=08215084 00030 00

### project=GDI-KA&client=flex

Auf der nachfolgenden Seite finden Sie eine Projektliste, die für einen externen Aufruf geeignet sind.

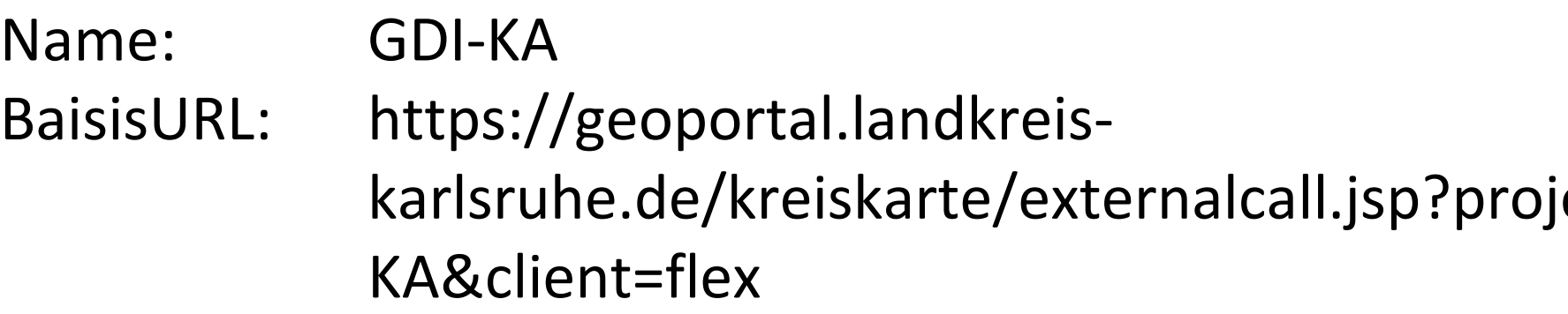

### iect=GDI-

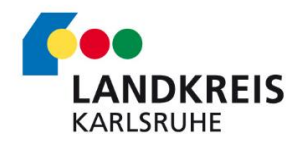

## **Übersicht**

**Projekt in der Geodateninfrastruktur des Landkreises Karlsruhe** 

Für Aufrufparameter können dann definierte Parameterpaare gewählt werden.

https://geoportal.landkreis-karlsruhe.de/kreiskarte/externalcall.jsp? project=GDI-KA&client=flex &query=BPLAN&keyname=nummer&keyvalue=08215084\_00030\_00

## **Übersicht**

### **Basisteil**

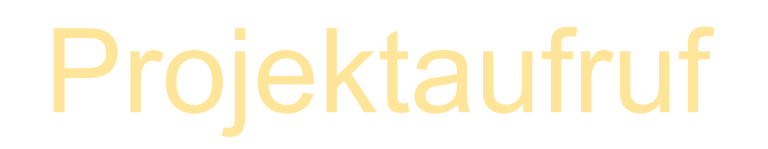

### Aufrufparameter

- 
- 
- 

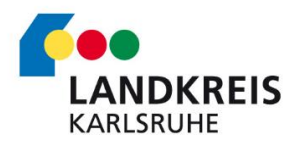

Im Beispiel wird der Bebauungsplan mit der Nummer 08215084\_00030\_00 gesucht.

### &query=BPLAN&keyname=nummer&keyvalue=08215084\_00030\_00

- Aufruf der Karte mit Bildmittelpunkt in Breite und Länge, sowie dem Bezugsmaßstab
- Breite und Längengrad müssen mit "Punkt" getrennt sein

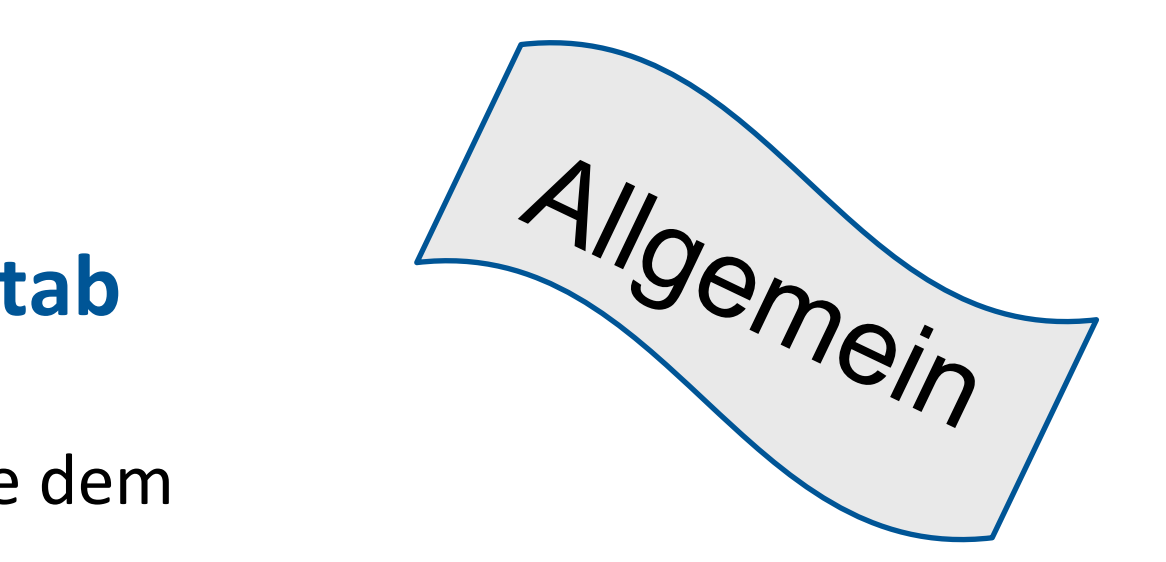

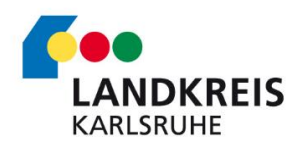

### **Aufrufparameter**

**Kartenzentrum mit WGS 84 Koordinaten und Maßstab**

## &lat=BREITE&lon=LÄNGE&scale=MASSSTAB

Beispielaufruf Breite= 49.052885, Länge = 8.526433 und Maßstab = 2500 <https://geoportal.landkreis-karlsruhe.de/kreiskarte/externalcall.jsp?project=GDI-KA&client=flex&lat=49.052885&lon=8.526433&scale=2500>

- Aufruf der Karte mit Bildmittelpunkt in East und North, sowie dem Bezugsmaßstab
- East und North müssen mit "Punkt" getrennt sein

Hinweis: Die Koordinaten entsprechen dem Standardsystem der Vermessungsverwaltung im EPSG 25832

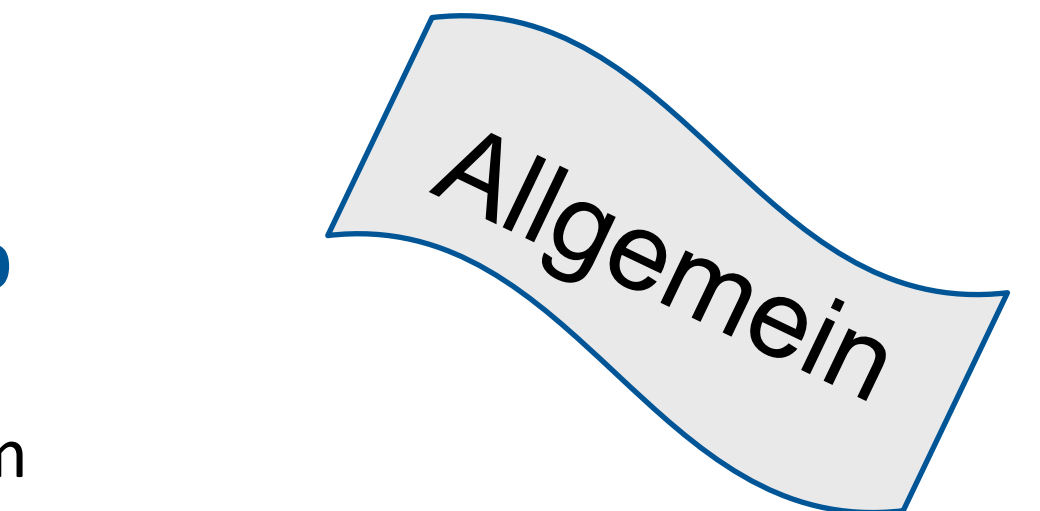

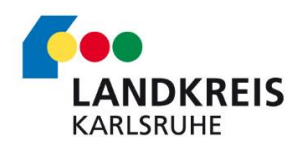

### **Aufrufparameter**

**Kartenzentrum mit ETRS89 Koordinaten und Maßstab**

## &x=EAST&y=NORTH&scale=MASSSTAB

Beispielaufruf East=  $459134$ , North =  $5413479$  und Maßstab =  $5000$ <https://geoportal.landkreis-karlsruhe.de/kreiskarte/externalcall.jsp?project=GDI-KA&client=flex&x=459134&y=5413479&scale=5000> Aufruf der Karte mit Suchergebnis

Für die Suche muss in den WebOffice Einstellungen eine Suche mit externem Zugriff eingerichtet werden.

Die Suche wird mit dem Parameter query aufgerufen. Die Werte werden mit keyname und keyvalue mitgeteilt.

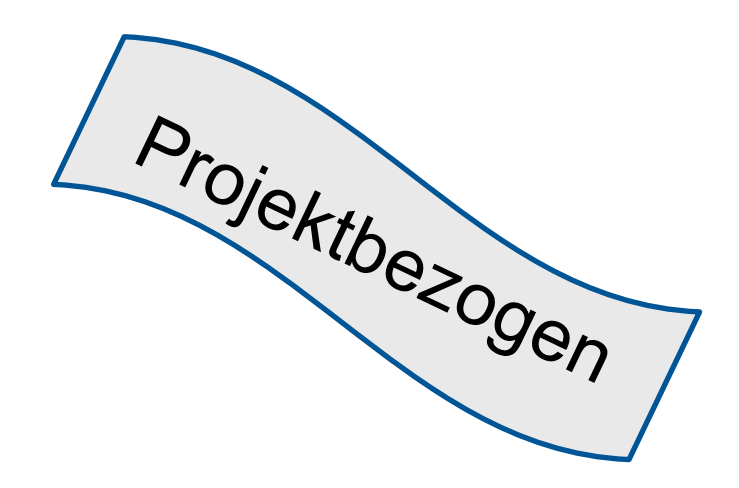

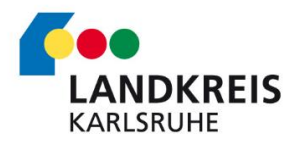

### **Aufrufparameter mit einfacher Suche (einfacher Query)**

Beispielaufruf Suche in BPlänen nach der Nummer 08215084\_00030\_00 https://geoportal.landkreis-karlsruhe.de/kreiskarte/externalcall.jsp?project=GDI-[KA&client=flex&query=BPLAN&keyname=nummer&keyvalue=08215084\\_00030\\_00](https://geoportal.landkreis-karlsruhe.de/kreiskarte/externalcall.jsp?project=GDI-KA&client=flex&query=BPLAN&keyname=nummer&keyvalue=08215084_00030_00)

### &query=SUCHE&keyname=NAME&keyvalue=WERT

Aufruf der Karte mit Suchergebnis

Für die Suche muss in den WebOffice Einstellungen eine Suche mit externem Zugriff eingerichtet werden.

Die Suche wird mit mehreren **query** Parametern aufgerufen. Die Werte werden mit **keyname** und **keyvalue** mitgeteilt. Die einzelnen Abfragepaare werden mit einem Präfix versehen und je um 1 erhöht.

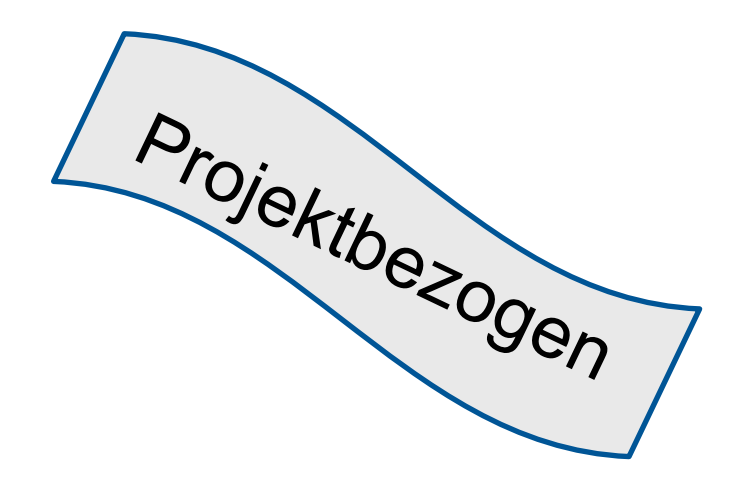

- 
- 
- 

### **Aufrufparameter mit einfacher Suche (mehrfacher Query)**

### &query=SUCHE&keyname=NAME&keyvalue=WERT &query1=SUCHE&keyname1=NAME&keyvalue1=WERT

**Beispielaufruf** Suche in BPlänen in Marxzell (Burbach) mit dem Namen Neureuth-Stiessenäcker https://geoportal.landkreis-karlsruhe.de/kreiskarte/externalcall.jsp?project=GDI-[KA&client=flex&query=BPLAN&keyname=gemeinde\\_gemeindeName&keyvalue=Marxzell&query1=BPLAN&keyname1=gemeinde\\_ortst](https://geoportal.landkreis-karlsruhe.de/kreiskarte/externalcall.jsp?project=GDI-KA&client=flex&query=BPLAN&keyname=gemeinde_gemeindeName&keyvalue=Marxzell&query1=BPLAN&keyname1=gemeinde_ortsteilName&keyvalue1=Burbach&query2=BPLAN&keyname2=name&keyvalue2=Neureut-Stiessenäcker) eilName&keyvalue1=Burbach&query2=BPLAN&keyname2=name&keyvalue2=Neureut-Stiessenäcker **ANDKREIS** 

### Maßstäbe:

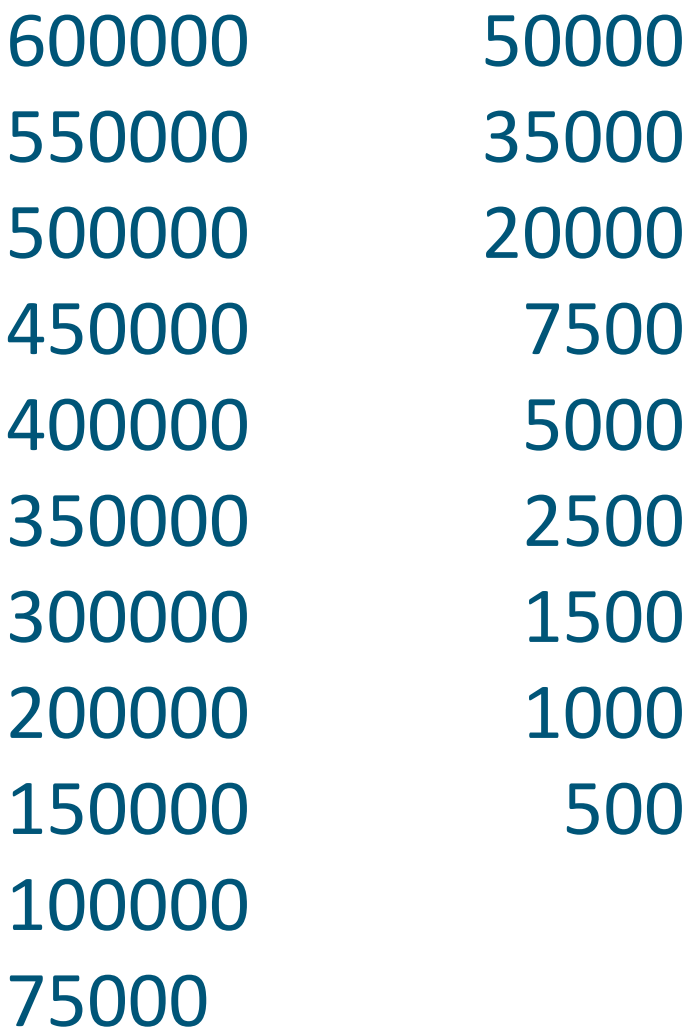

### **Aufrufparameter – GDI-KA**

### Suchen

### **Query Keyname Keyvalue** Nummer des BPlans (LRA)

BPLAN gemeinde\_gemeindeN Name der Gemeinde

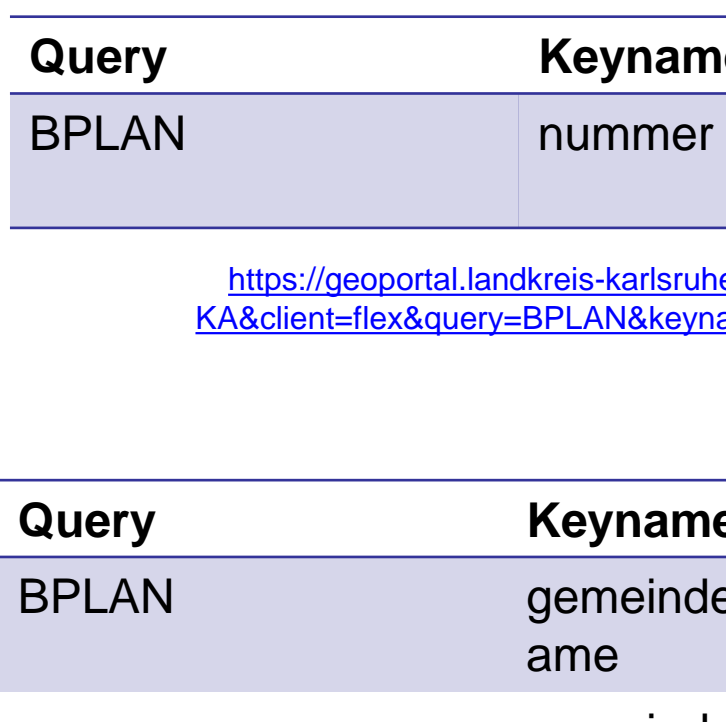

gemeinde\_ortsteilNam Gemarkungsname

### Name BPlan

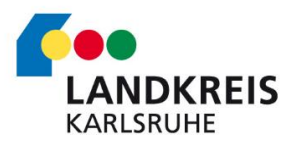

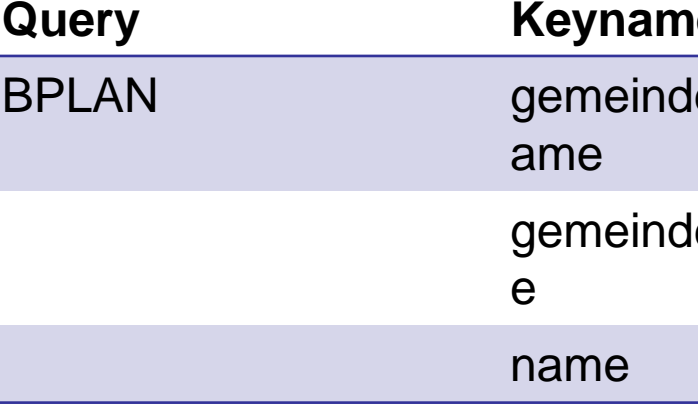

https://geoportal.landkreis-karlsruhe.de/kreiskarte/externalcall.jsp?project=GDI-[KA&client=flex&query=BPLAN&keyname=nummer&keyvalue=08215084\\_00030\\_00](https://geoportal.landkreis-karlsruhe.de/kreiskarte/externalcall.jsp?project=GDI-KA&client=flex&query=BPLAN&keyname=nummer&keyvalue=08215084_00030_00)

### **Keyvalue**

https://geoportal.landkreis-karlsruhe.de/kreiskarte/externalcall.jsp?project=GDI-[KA&client=flex&query=BPLAN&keyname=gemeinde\\_gemeindeName&keyvalue=Marxzell&quer](https://geoportal.landkreis-karlsruhe.de/kreiskarte/externalcall.jsp?project=GDI-KA&client=flex&query=BPLAN&keyname=gemeinde_gemeindeName&keyvalue=Marxzell&query1=BPLAN&keyname1=gemeinde_ortsteilName&keyvalue1=Burbach&query2=BPLAN&keyname2=name&keyvalue2=Neureut-Stiessenäcker) y1=BPLAN&keyname1=gemeinde\_ortsteilName&keyvalue1=Burbach&query2=BPLAN&keyna me2=name&keyvalue2=Neureut-Stiessenäcker

### **Ausführliche Dokumentation zu WebOffice CALL URL API:**

https://resources.weboffice.vertigis.com/Documentation/WebOffice1 08/DE/api\_weboffice\_url\_call\_interface.htm

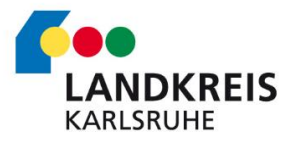

### Amt für Vermessung, Geoinformation und Flurneuordnung Geoinformation

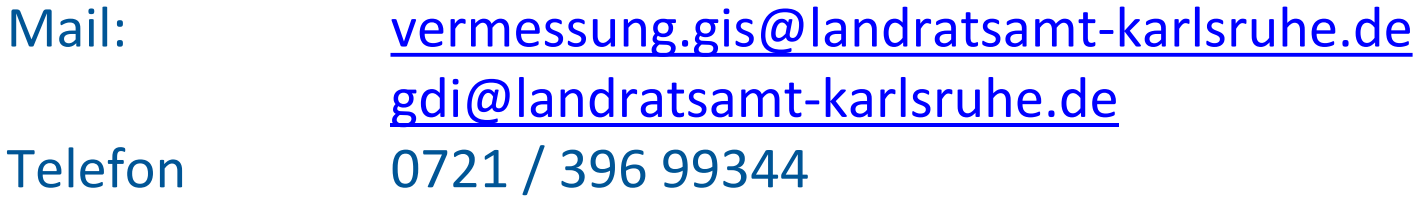

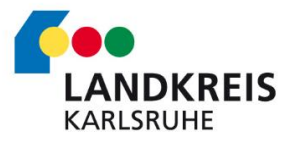